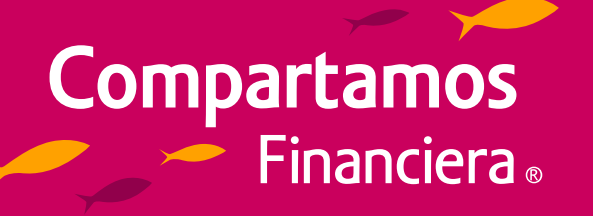

## **Guía de apertura de Cuenta Wow desde Compartamos App**

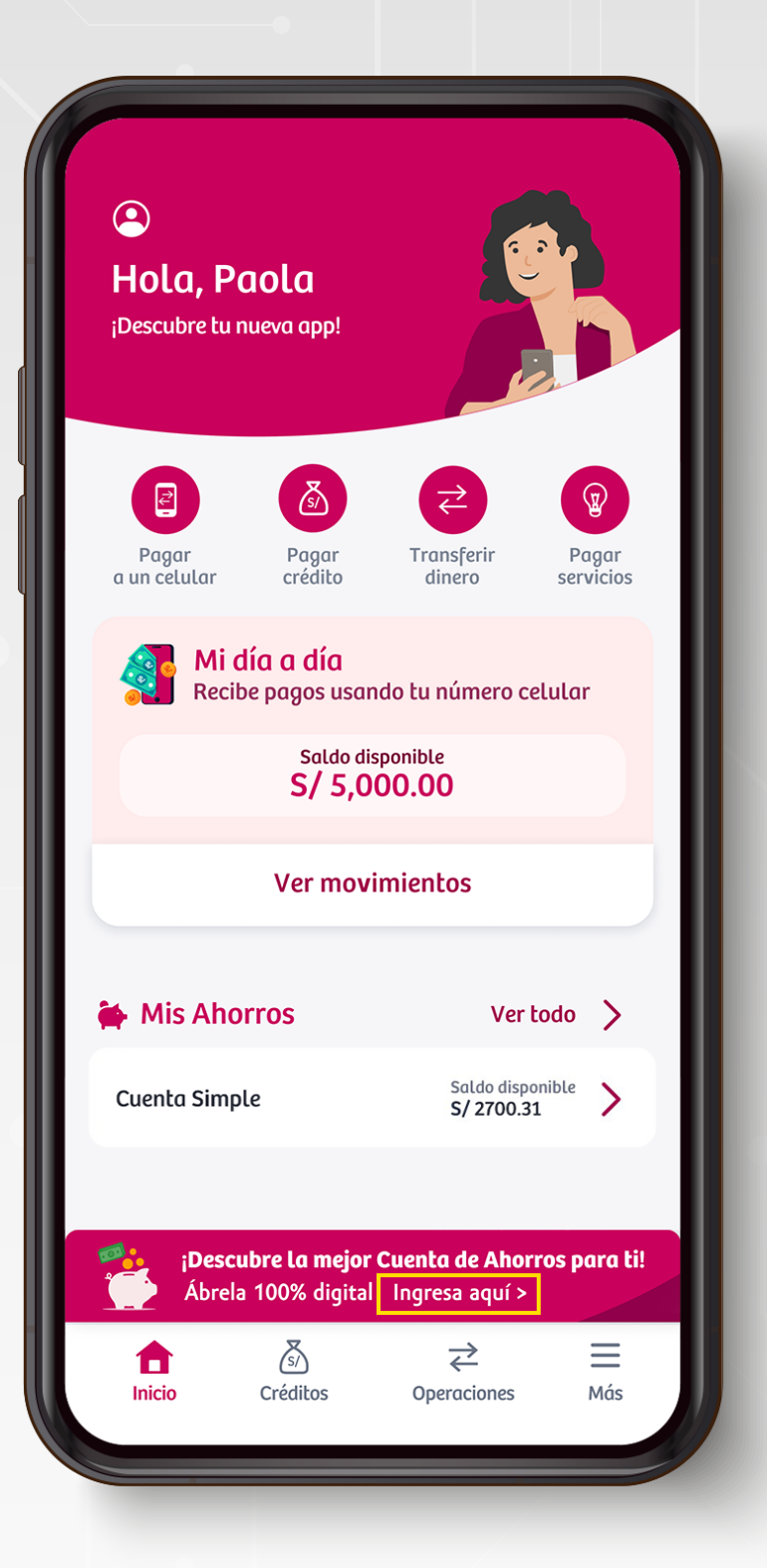

#### Selecciona "Cuenta Wow".

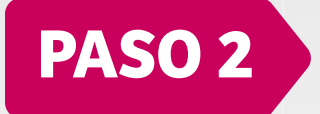

Ingresa a la App Compartamos y selecciona "Ingresa aquí".

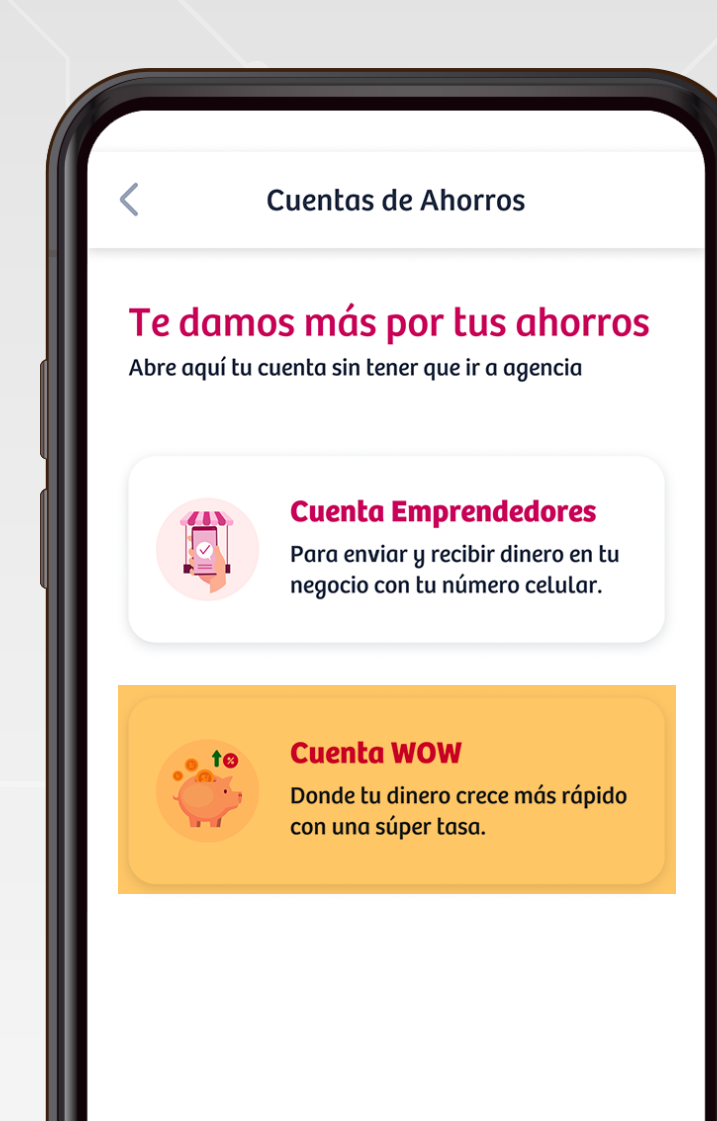

### **PASO 1**

Ingresa tus datos y selecciona el botón "Abrir cuenta".

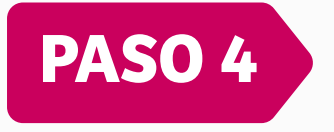

Re visa la información y presiona "continuar".

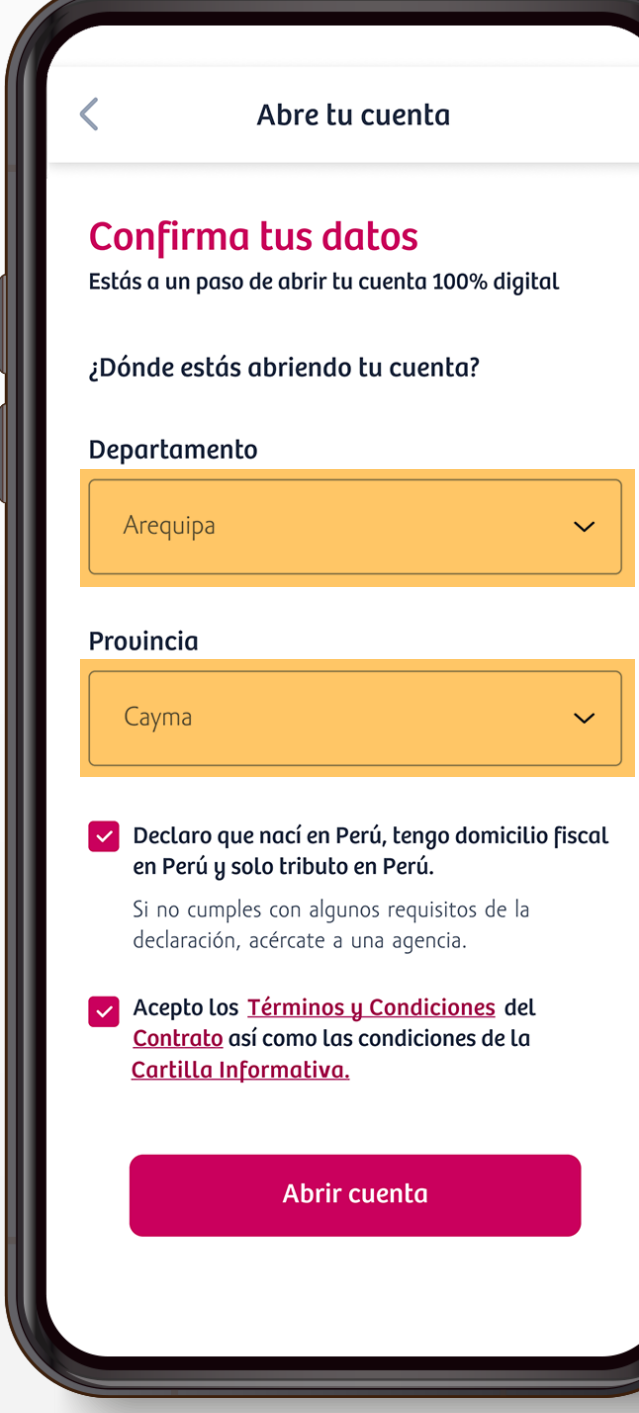

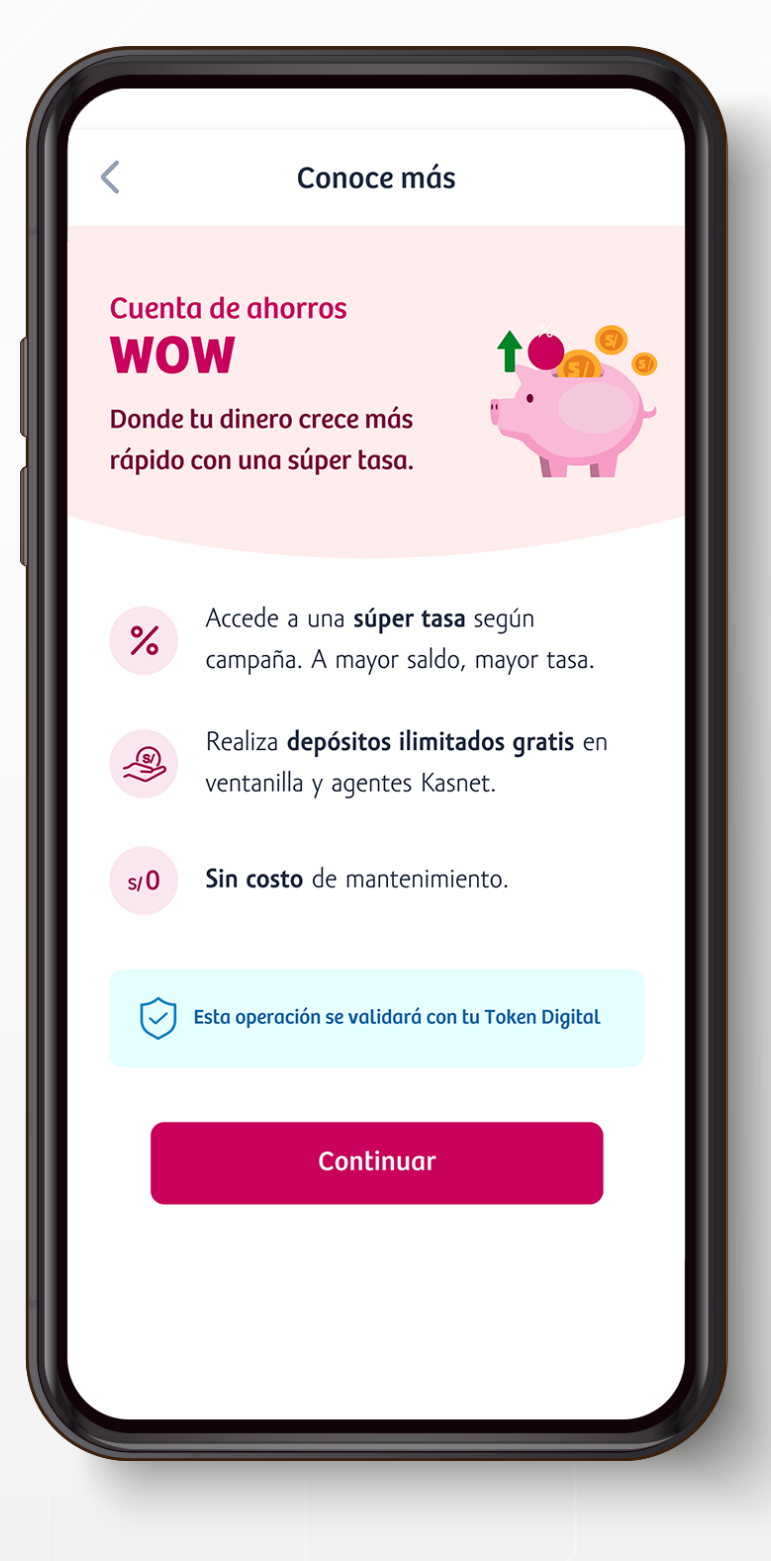

### **PASO 3**

¡Listo! ya abriste tu cuenta.

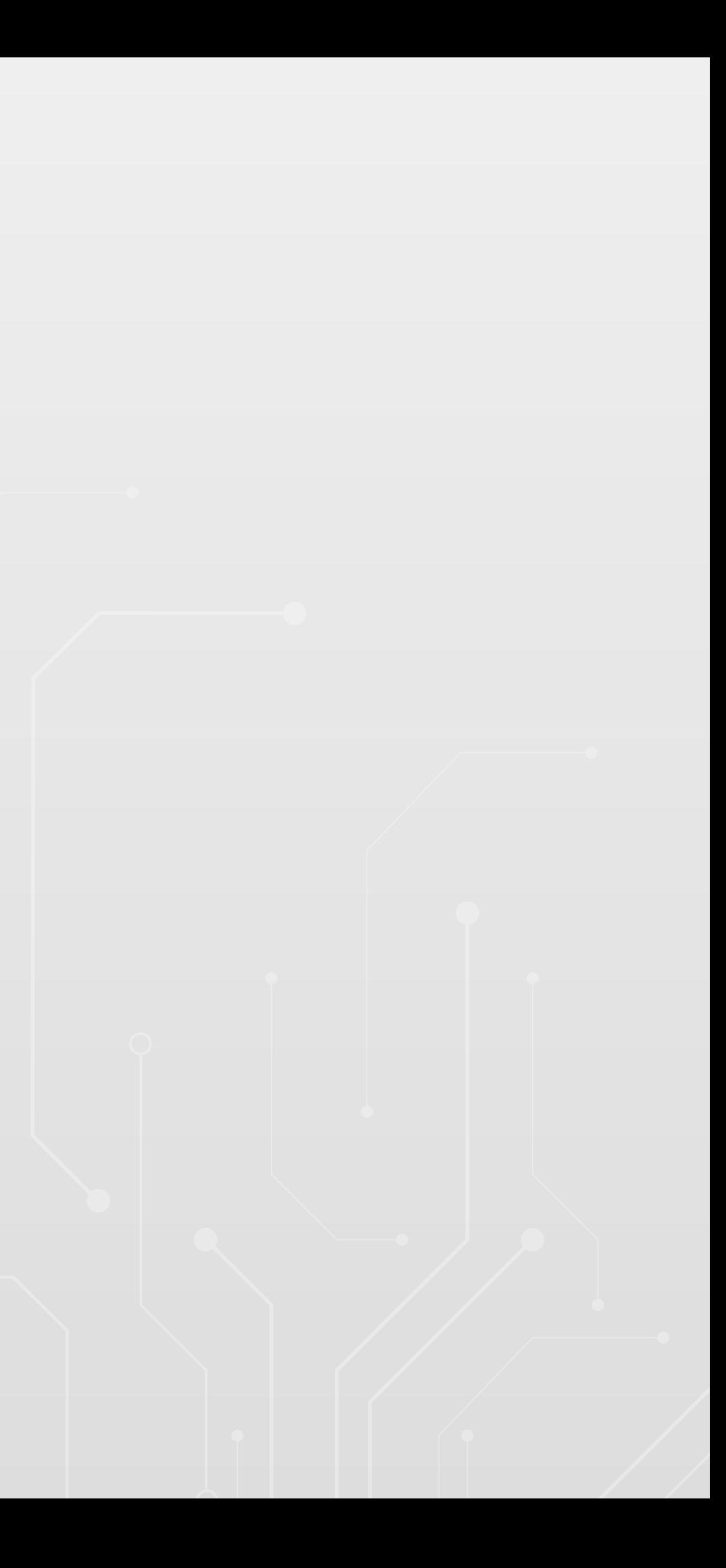

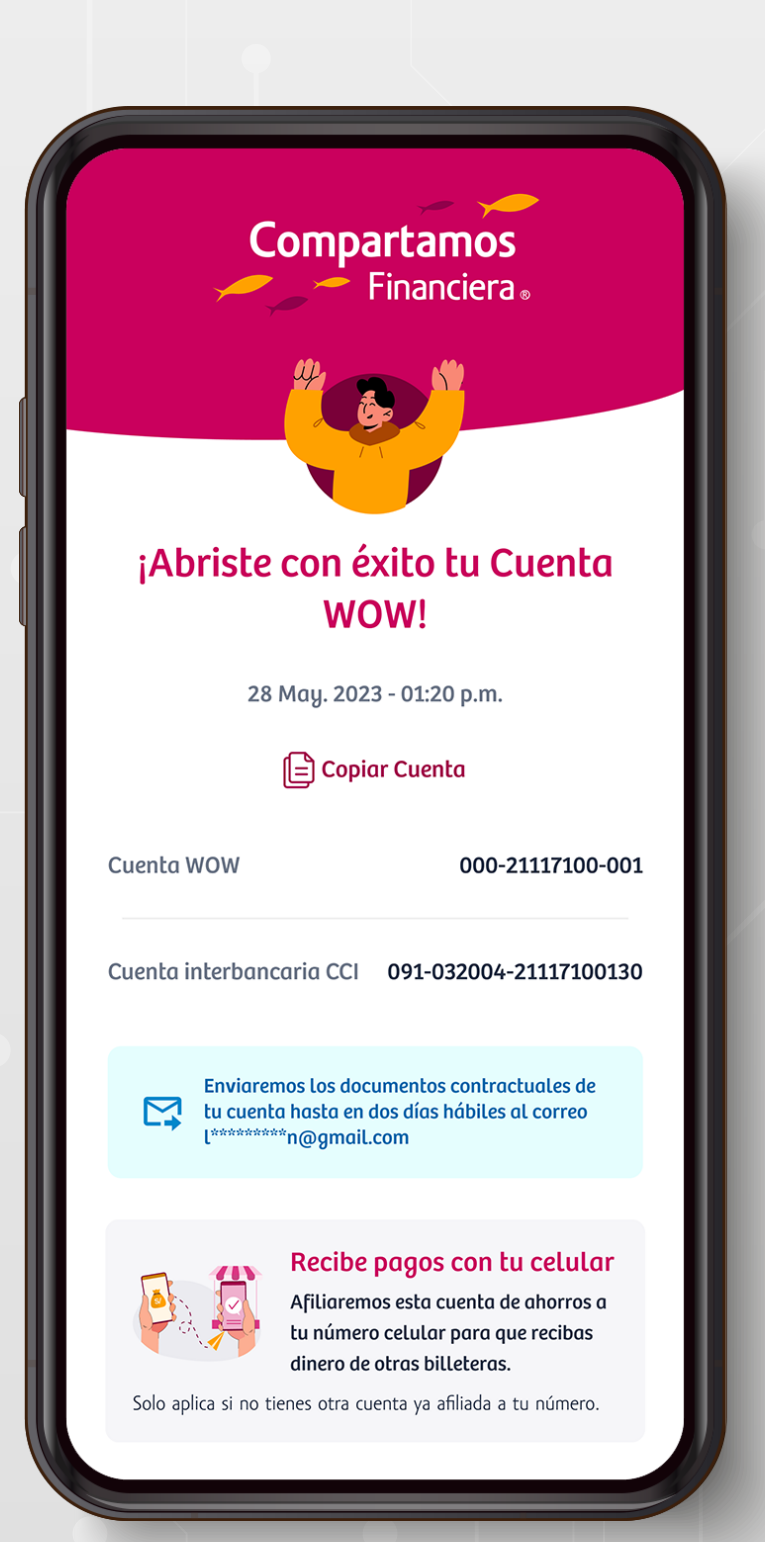

# **PASO 5**